# **Преобразователь сигналов ПС-NTP Светодиодные вторичные цифровые часы Руководство по эксплуатации ЦВС-4.100А и ЦВС-6.100А**

# **Руководство по эксплуатации**

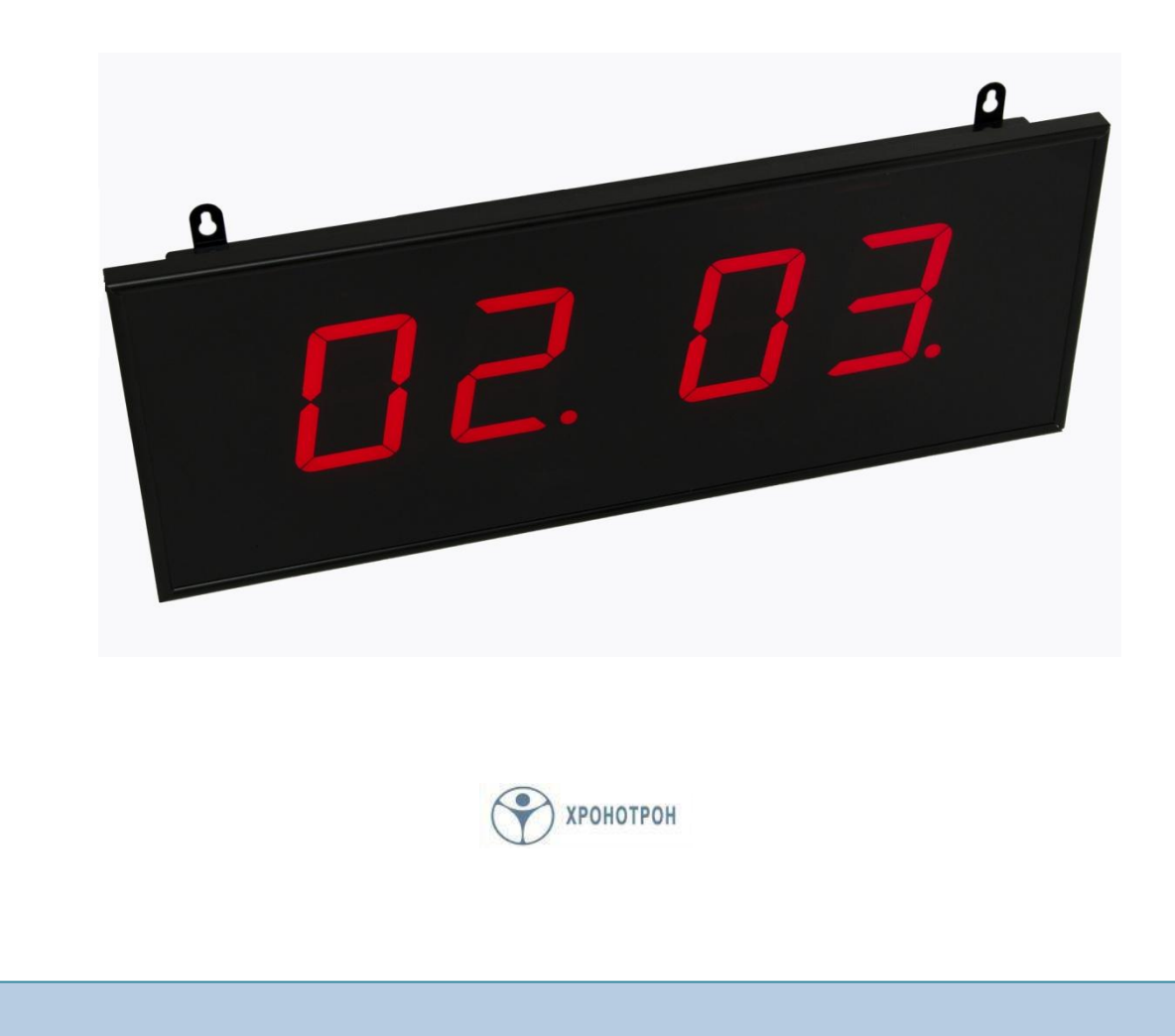

## **1. Общие сведения**

NTP (Network Time Protocol) – это протокол, служащий для передачи времени по сети Ethernet. Он позволяет достаточно точно и удобно синхронизировать устройства, подключенные к локальной сети.

PoE (Power over Ethernet) – это технология, позволяющая подавать питание на устройства, подключенные к сети Ethernet, без использования дополнительных источников постоянного тока.

Светодиодные цифровые вторичные часы серии ЦВС-4.100А и серии ЦВС-6.100А (далее часы ЦВС) предназначены для использования совместно с другим оборудованием в составе локальной вычислительной сети (ЛВС). Они обеспечивают автоматическую установку времени и непрерывную синхронизацию с использованием протокола NTP, поддерживают технологию PoE с получением питания по той же линии Ethernet, с помощью которой синхронизируются.

Дополнительно часы имеют возможность, измерения температуры окружающего воздуха и отображения указанных параметров циклически на цифровом дисплее.

# **2. Особенности устройства**

#### 2.1. Варианты исполнения

Часы ЦВС выпускается в двух вариантах исполнения:

- с питанием от источника постоянного напряжения (адаптера);
- с питанием от сетевых устройств с поддержкой технологии PoE.

Часы второго типа имеют дополнительную возможность питания от источника постоянного напряжения (приобретается отдельно) на случай отсутствия в системе устройств с поддержкой технологии PoE.

Часы ЦВС производятся с четырёх- и шестиразрядным дисплеем, состоящим из цифровых семисегментных светодиодных индикаторов различного цвета свечения. Конструктивно часы ЦВС выпускаются в металлическом корпусе с одно- или двухсторонним расположением дисплеев. В зависимости от конструктивного исполнения часы могут монтироваться на стену, кронштейн или подвес (см. рис. 1 и рис. 2).

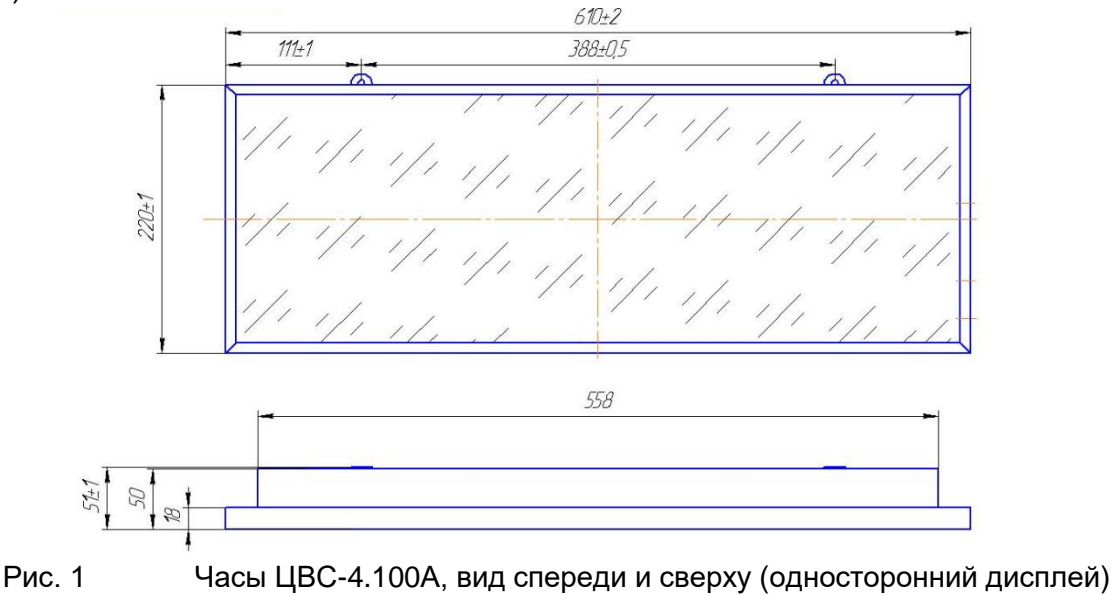

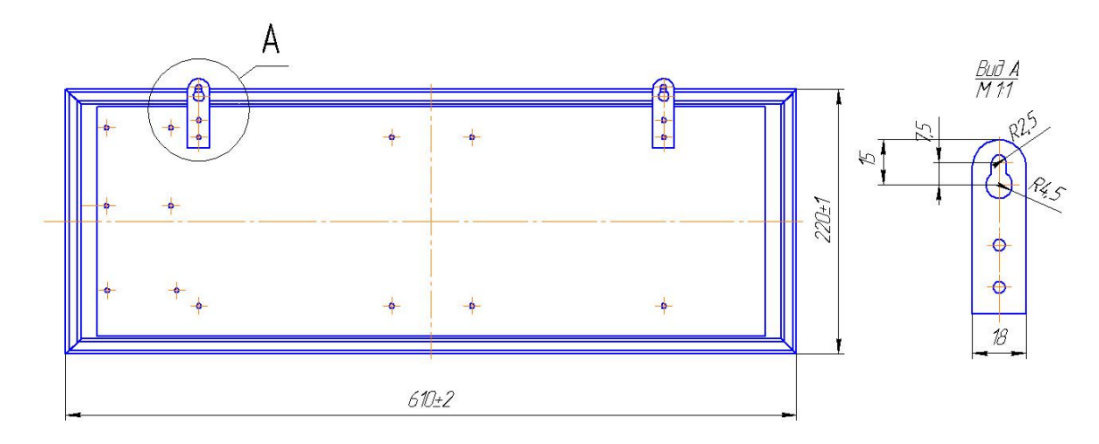

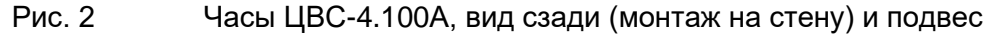

#### 2.2. Интерфейс и питание

Базовый вариант часов ЦВС оснащён портом **Ethernet** (см. рис. 3) – для подключения к сети Интернет (локальной вычислительной сети).

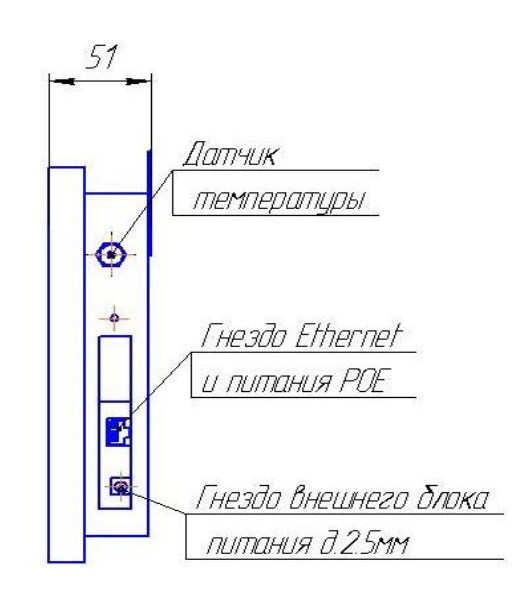

Рис. 3 Часы ЦВС-4.100А, расположение разъёмов.

Порт **Ethernet** предназначен для синхронизации часов ЦВС от удалённого сервера, расположенного в локальной сети предприятия или в глобальной сети Интернет, по протоколу NTP. Кроме того, через этот порт с помощью специального программного обеспечения (ПО) осуществляется настройка часов с удалённого персонального компьютера (ПК), подключенного к той же сети.

Если сеть Ethernet, к которой подключаются часы, поддерживает технологию PoE, то дополнительного подключения питания часов не требуется.

Если же нет, то потребуется дополнительный источник постоянного напряжения 12В/1А, который приобретается отдельно. Гнездо для подключения внешнего блока питания, диаметром 2.5 мм выведено на боковую панель (см. рис. 3).

# 2.3. Особенности отображения информации

**Дисплей** часов ЦВС (см. рис. 1) в нормальном режиме работы имеет три основных состояния:

- отображение текущего времени;
- отображение текущей даты (день и месяц для 4-разрядных часов).
- отображение температуры.

Переключение отображаемой информации осуществляется циклически в соответствии с установленными при настройке часов временн*ы*ми интервалами.

Формат отображения 4-разрядного дисплея часов ЦВС:

- текущее время «**ЧЧ : ММ**»;
- текущая дата «**ДД . ММ**».

Формат отображения 6-разрядного дисплея часов ЦВС:

- текущее время «**ЧЧ : ММ : СС**»;
- текущая дата «**ДД . ММ . ГГ**».

Температура окружающего воздуха отображается на часах в формате:

- для шестиразрядного дисплея **«−ТТºС»**;
- для четырёхразрядного дисплея **«−ТТº»**.

Температура измеряется в диапазоне от **−**55ºC до **+**99ºC с точностью до 1º, незначащий ноль в старшем разряде температуры гасится.

Часы отображают локальные время и дату, с учётом установленного часового пояса. Часовой пояс устанавливается с дискретностью **1** час в диапазоне от **–12**ч до **+12**ч по отношению к всеобщему скоординированному времени (UTC).

Длительность отображения каждого параметра осуществляется с помощью специального ПО с шагом в **1** секунду в пределах от **0**с до **99**с.

Для улучшения восприятия отображаемой информации в часах ЦВС предусмотрена функция изменения яркости индикаторов.

Все параметры отображения времени сохраняются в энергонезависимой памяти часов.

# **3. Первое включение**

Подача питания на часы ЦВС осуществляется, в зависимости от варианта исполнения, либо подключением адаптера питания к соответствующему гнезду (см. рис. 3), либо подключением порта Ethernet к одному из портов маршрутизатора (переключателя) с поддержкой технологии PoE.

Алгоритм работы часов после подачи питания состоит из 3 этапов:

- самотестирование;
- получение IP-адреса и связь NTP сервером для синхронизации;
- отображение времени, даты, температуры.

# 3.1 Самотестирование

Самотестирование позволяет оценить исправность часов, исправность подключения к сети, в процессе самотестирования, происходит вывод статического IP-адреса, присвоенного пользователем часам. С завода часы поступают с присвоенным статическим IP-адресом 192.168.0.78. Процесс самотестирования заканчивается выводом пробелов в каждом разряде индикации - (- - - -) в течении не более 15 секунд.

# 3.2 Получение IP-адреса

Часы могут работать как в режиме автоматической адресации DHCP, так и со статическим IP-адресом. По умолчанию установлен режим статического IP-адреса.

Перед тем, как часы получат IP-адрес, на них будет отображаться пробелы « - - - - ». Если в течение заданного времени часы не смогут обнаружить в локальной сети DHCP сервер, то по умолчанию будет установлен адрес 192.168.0.78.

# 3.3 Отображение времени

В первый момент после включения на часах отображается: «текущий IP-адрес» . После синхронизации с выбранным часовым сервером, часы отобразят правильное время (в течении 15 секунд).

#### **4. Программное обеспечение (ПО)**

#### 4.1 Загрузка ПО

Для управления часами ЦВС необходимо запустить на одном из ПК, подключенных к той же локальной сети что и часы, в любом WEB-браузере, WEB-страницу часов ( первоначально по IP-адресу 192.168.0.78, а в дальнейшем по IP-адресу, который назначит часам пользователь или «DHCP» сервер ) .

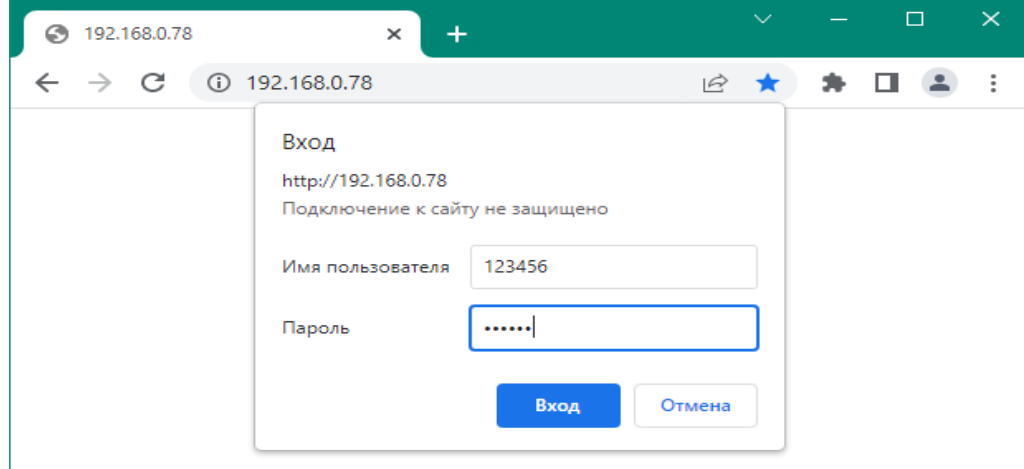

После запуска, осуществляется вход на станицу, для этого нужно указать «Имя пользователя» ( состоит из четырех символов или цифр), заводская установка 1234 и «Пароль» ( состоит из черырех символов или цифр), заводская установка 1234.

В случае неверного ввода «Имени пользователя» и «Пароля», появится сообщение:

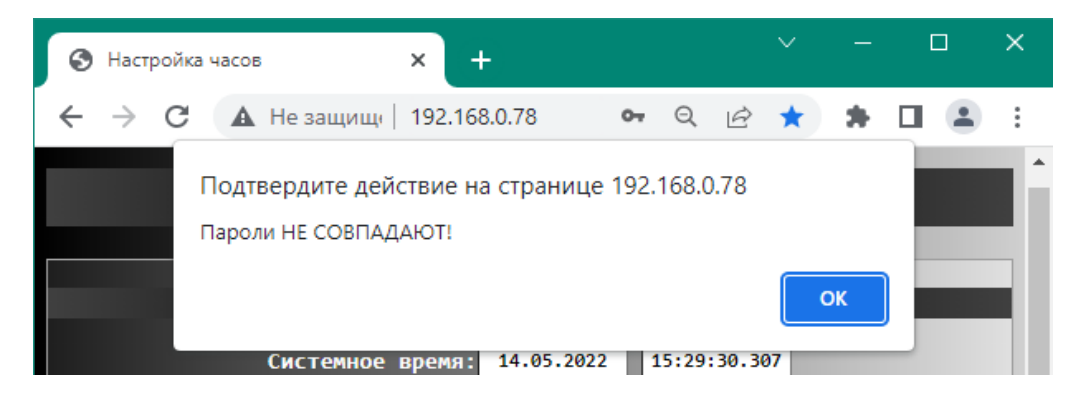

Необходимо повторить ввод.

При корректном вводе, появится следующая WEB-страница для управления часами ЦВС:

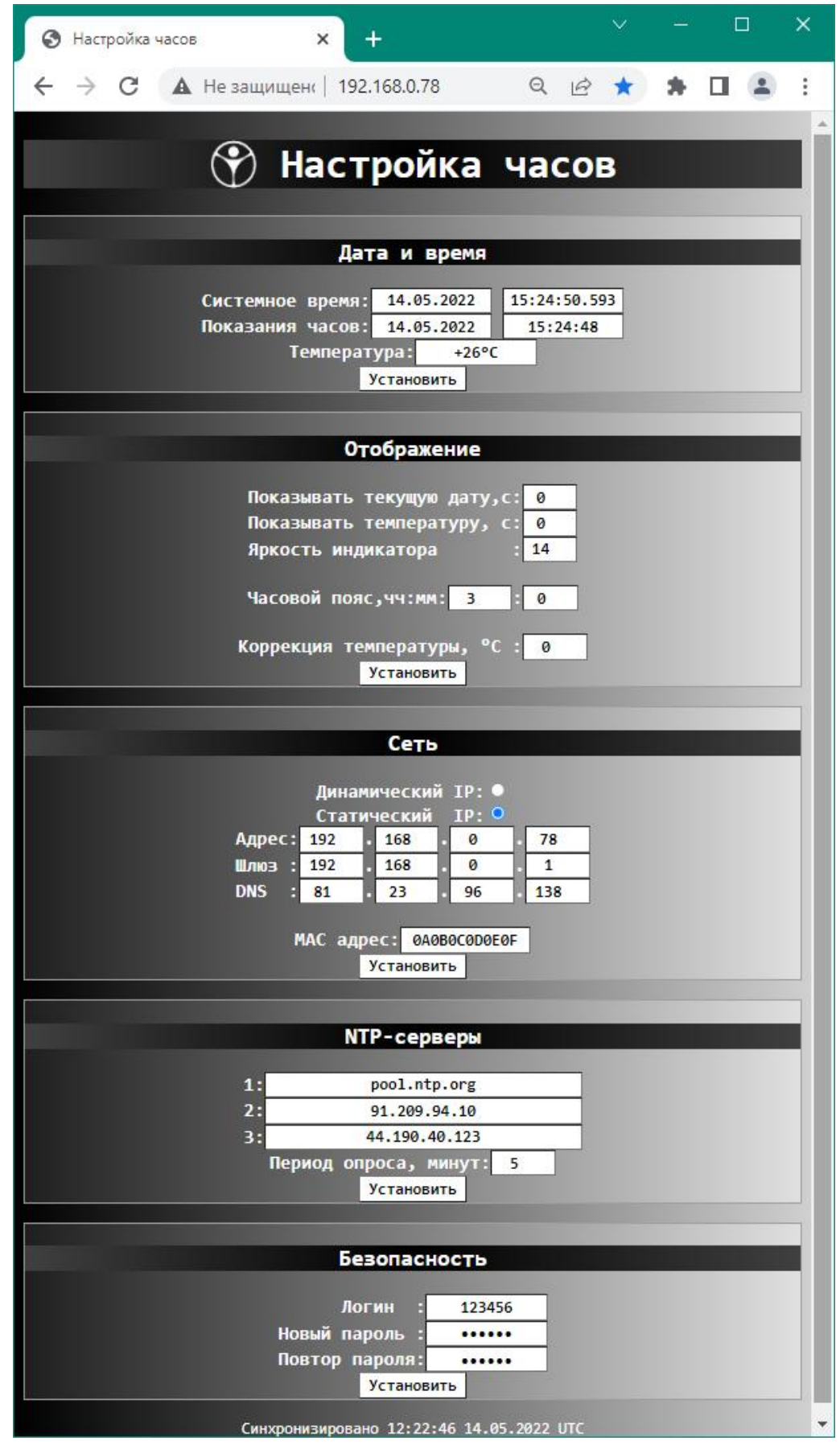

#### **WEB-страница состоит из следующих разделов:**

# 4.2 Заголовок

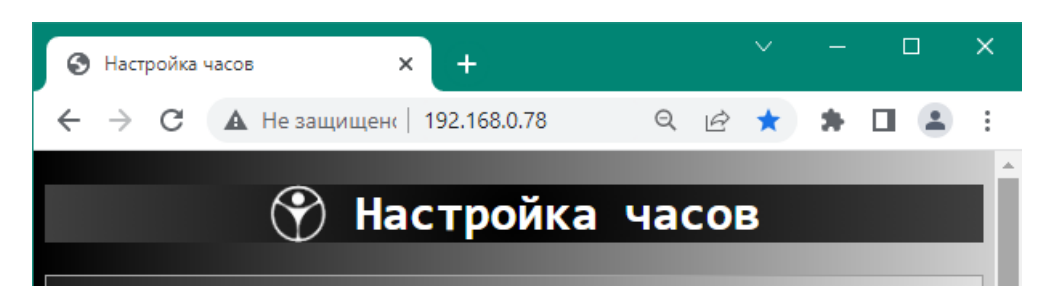

Заголовок состоит из логотипа «Хронотрон» и названия «Настройка часов». Если навести курсор мыши на логотип и нажать правую клавишу, то происходит автоматическое обновление Web-страницы. В обычном режиме обновление страницы происходит не чаще одного раза в минуту.

#### 4.3 Дата и время

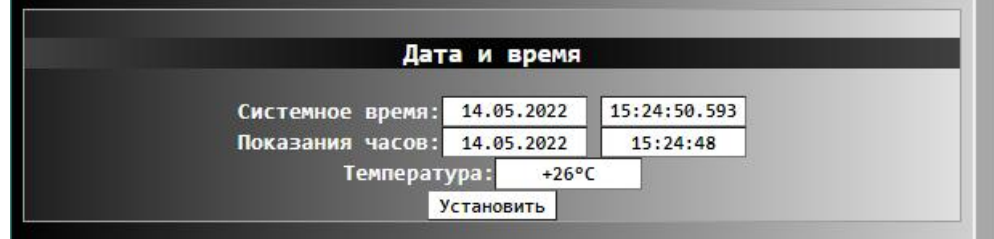

Установка (синхронизация) времени часов может выполняться двумя способами:

- автоматически запросом времени с NTP-сервера;
- вручную через web-интерфейс часов .

При ручной установке на часы однократно передается системное время с подключенного компьютера.

В обоих случаях на часы передается время UTC. Для корректного отображения локального времени на часах необходимо задать *Часовой пояс*. Для передачи системного времени на компьютер нажать *Установить.*

### 4.4 Отображение

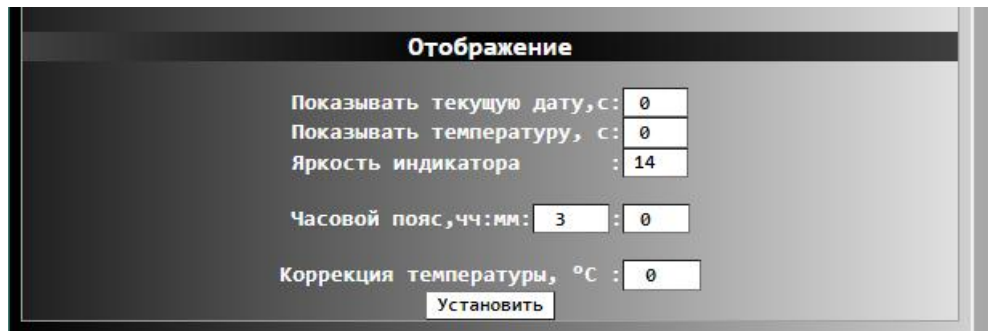

В этом разделе пользователь может назначить время отображения текущей даты в секундах, время отображения температуры в секундах, яркость свечения индикаторов (индикаторы имеют 15 градаций, от 1……15, яркости свечения индикаторов).

Так же в этом разделе, пользователь должен указать часовой пояс, того места, где будут эксплуатироваться часы (**часовой пояс, указанный в часах, должен совпадать с часовым поясом на компьютере с которого идет настройка часов**).

Коррекция температуры, обычно устанавливается на заводе изготовителе, но если условия эксплуатации часов отличаются от стандартных, то возможно придется ввести коррекцию, значение указанное в данной позиции, вычитается из значения измеренной температуры, тем самым компенсируется погрешность измерения температуры связанная с нагревом корпуса часов.

После ввода всех значений нажать *Установить.*

# 4.5 Сеть

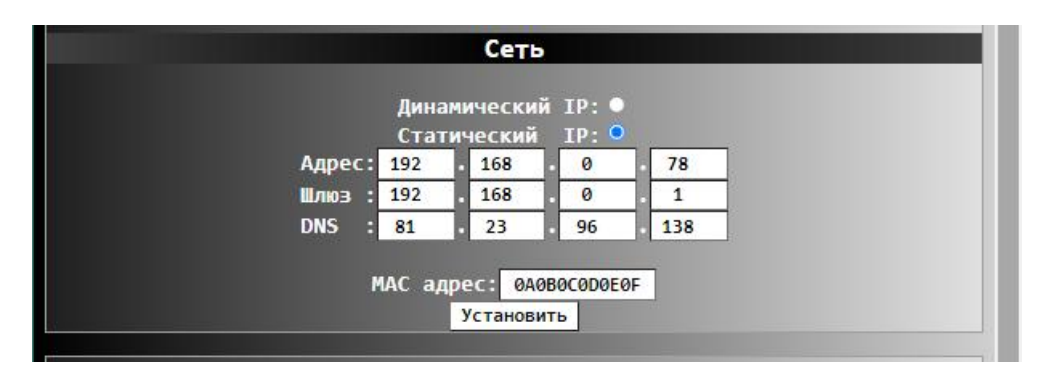

В настройках *Сети* в первую очередь необходимо обратить внимание на MACадрес. Для каждого сетевого устройства в локальной сети (теоретически – и во всем мире) этот адрес должен быть уникален. Используемый в часах Ethernet-контроллер не имеет собственного "прошитого" MAC-адреса, поэтому MAC-адрес назначается программно - в виде строки из 12 HEX-символов. По умолчанию его значение - **0A0B0C0D0E0F**.

Несмотря на то, что в MAC-адресах, которые производители сетевого оборудования официально получают от IEEE, кодируется информация производителя, для нормальной работы из этого массива данных имеют значения только два младших бита старшего байта: *Unicast/Multicast* и *Universal/Local*. Первый из них для обычных сетевых устройств равен 0, а второй может принимать значение 1 для "локально уникальных" MAC-адресов. Например, значение байта **0A** – говорит, что эти биты установлены в *Unicast* и *Local*. В младшие байты MAC-адреса можно записывать серийный номер часов.

Часы могут быть настроены для работы как с *Динамическим*, так и со *Статическим IP*-адресом. По умолчанию задан режим работы со статическим IP адресом и значениями по умолчанию, как показано на рис.1. Параметры сети *Шлюз* и *DNS* должны строго соответствовать параметрам сети в которой эксплуатируются часы.

При выборе *Динамического IP* настройка сетевых параметров осуществляется автоматически - с использованием протокола DHCP.

Если после включения питания или перезагрузки часов конфигурирование с помощью DHCP не удалось, часы до следующей перезагрузки автоматически переходят в режим работы с ранее установленным статическим IP адресом.

Нажатие кнопки *Установить* в блоке параметров **Сеть** приводит к перезагрузке часов с новыми параметрами.

# 4.6 NTP серверы

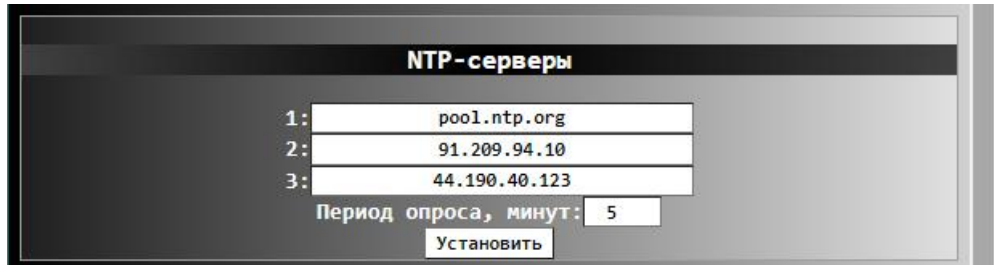

Запрос времени с NTP-сервера осуществляется при включении или перезагрузке часов, а далее – в соответствии с заданным *Периодом опроса*. При *Периоде опроса*, равном 0, опрос сервера не выполняется. Не рекомендуется указывать очень короткий период опроса NTP-сервера, достаточно 1 раз в 30-60 минут или реже.

Список NTP-серверов включает три позиции (строки), *и все они должны быть заполнены.* При использовании единственного сервера, его адрес должен быть продублирован во всех позициях. Допускается указывать как имена, так и IP-адреса серверов.

### 4.7 Безопасность

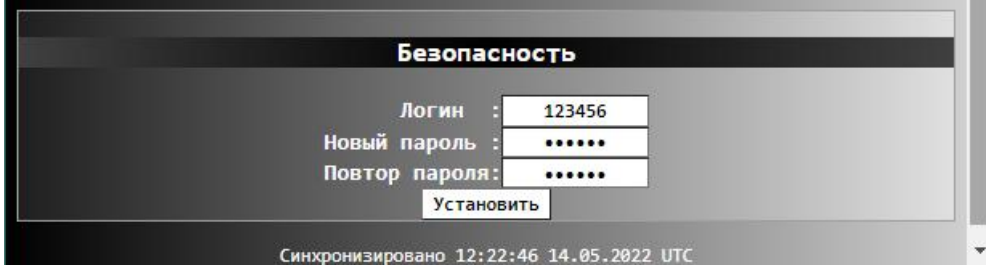

Раздел параметров *Безопасность,* позволяет задать логин и пароль для доступа к web-странице часов. Длина логина и пароля 4 – 12 символов, допустимы цифры и буквы латинского алфавита. Логин и пароль по умолчанию: **1234**.

В нижней строке страницы, указано время и дата последней синхронизации часов.

# **5. Возможные неисправности и способы их устранения**

#### 5.1 Часы показывают неправильное время

Проверьте правильность настроек параметров сети и доступность выбранных серверов времени в локальной сети, часового пояса.

#### 5.2 Отображается IP-адрес, установленный по умолчанию

Если используется режим автоматической адресации DHCP, надо убедиться, что в сети есть DHCP-сервер.

Также надо иметь в виду, что если часы не смогут получить IP-адрес в течение достаточно долгого времени( 15 секунд), то будет установлен адрес по умолчанию: 192.168.0.78.

# 5.3 Часы не синхронизируются ни с одним из серверов времени

Необходимо убедиться, что ваша локальная сеть не блокируется выбранным источником синхронизации, и служба NTP на нём запущена успешно. Для этой цели может быть использовано специальное ПО стороннего производителя.

# 5.4 Дисплей не светится

Убедитесь в том, что оборудование, к которому подключены часы, поддерживает технологию питания по сети Ethernet – PoE.

# **6. Технические характеристики**

Питание:

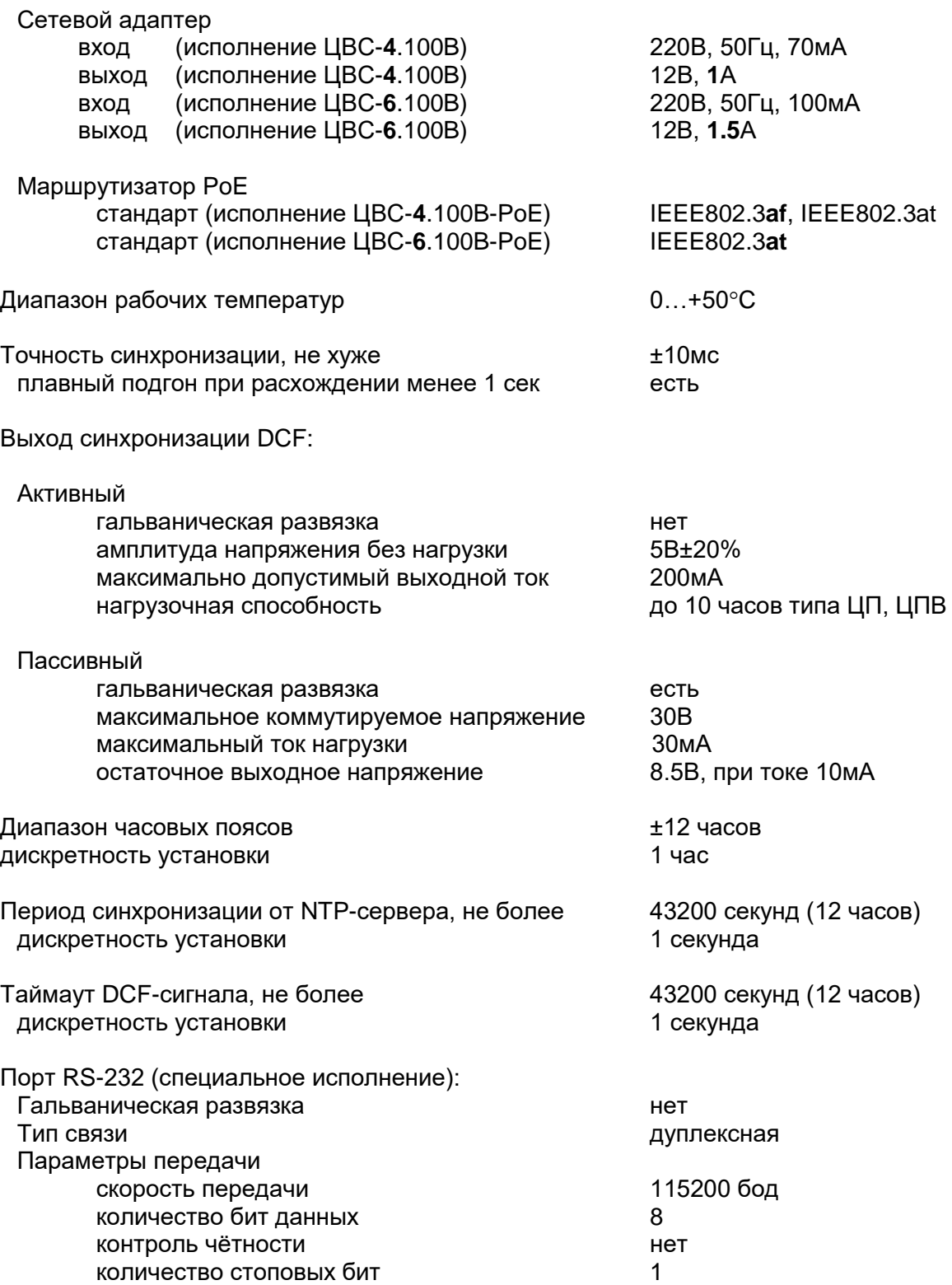

Порт RS-485 (специальное исполнение):

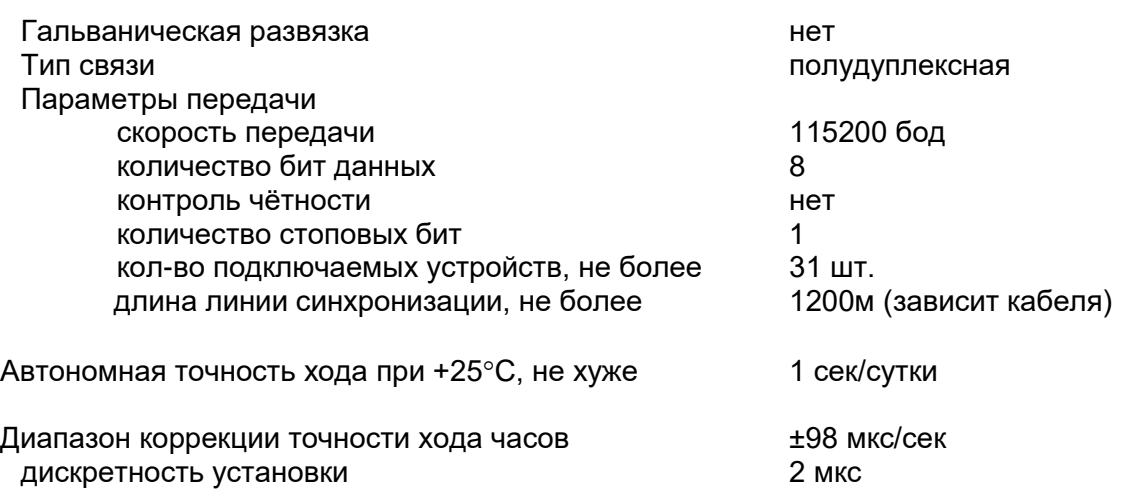

Код ОКП 42 8271

# **ТЕХНИЧЕСКИЙ ПАСПОРТ – 403482.001.002 ТП**

#### **Часы светодиодные цифровые вторичные серии ЦВС.**

Настоящий технический паспорт 403482.001.002 ТП (в дальнейшем ТП) предназначен для правильной и безопасной эксплуатации часов цифровых серии ЦВС, изготовленных в соответствии с ТУ 4286-010-23182446-2016.

Светодиодные цифровые вторичные часы серии ЦВС (далее часы ЦВС), предназначены для использования совместно с другим оборудованием в составе локальной вычислительной сети (ЛВС). Они обеспечивают автоматическую установку времени и периодическую синхронизацию от часового сервера в сети Ethernet с использованием протокола NTP.

#### **Примечание:**

В зависимости от конструктивных особенностей, комплектации и других характеристик часы могут изготавливаться нескольких моделей (модификаций) и исполнений, устанавливаемых в соответствии c утвержденными образцами-эталонами, требованиями ТУ и конструкторской документации.

Часы ЦВС, предназначены для эксплуатации в УХЛ климате по ГОСТ 15150, категории размещения 4.2.

Степень защиты, по ГОСТ 14254-96 -IP21.

При работе с оборудованием, необходимо соблюдать требования ГОСТ 12.2.091-94, ГОСТ 12.1.004-91, ГОСТ Р МЭК 60065-2-26-99, ГОСТ Р МЭК 60065-2002, ГОСТ 51318.14.1-99.

Установка часов ЦВС, а также все монтажные работы должны быть выполнены в соответствии с «Правилами технической эксплуатации электроустановок потребителей».

#### **Состав изделия**

В комплект поставки часов входит:

- 1. Светодиодные цифровые вторичные часы серии ЦВС 1шт.
- **2.** Сетевой адаптер (дополнительная опция) 1шт.
- **3.** Руководство по эксплуатации и Технический паспорт  $403482.001.002$ TП 1экз.

#### **Техническое обслуживание**

Работа по техническому обслуживанию оборудования должна осуществляться квалифицированным персоналом. При работе соблюдать правила техники безопасности, требования пожарной безопасности ГОСТ 12.1.004-91, общие требования безопасности, ГОСТ 12.2.006-87, ГОСТ12.2.007.0-75,ГОСТ12.2.091-94.

Регулярно проверять правильность показаний часов, при обнаружении неправильных показаний, необходимо выявить причины, устранить их.

**ВНИМАНИЕ! Не допускается в период гарантийного срока вскрывать корпус устройства. В случае обнаружения несанкционированного вскрытия устройства, изготовитель оставляет за собой право отказа в гарантийном обслуживании.**

# **Транспортировка**

Транспортировка Преобразователя осуществляется в упаковке всеми видами транспорта в соответствии с правилами перевозок грузов.

#### **Утилизация**

Утилизация изделия не предусмотрена, так устройство не содержит комплектующих, подлежащих утилизации.

#### **Гарантии изготовителя**

Изготовитель гарантирует соответствие часов ЦВС, требованиям настоящего ТП при соблюдении условий транспортирования, хранения и эксплуатации.

Изготовитель, в период гарантийного срока эксплуатации, обеспечивает бесплатный ремонт изделия, в случае обнаружения дефектов производственного характера.

Предприятие-изготовитель не несет гарантийной ответственности, в случаях неправильной или небрежной эксплуатации изделий, а также – в иных случаях, указанных в эксплуатационной документации.

Гарантийный срок эксплуатации –12 месяцев со дня выпуска.

В случае обнаружения дефектов при работе изделия в период гарантийного срока необходимо обращаться с настоящим ТП по адресу:

191119, Санкт-Петербург, ул. Достоевского, 44, АО «Хронотрон», телефон/факс: (812) 315-03-81

**Транспортные расходы для гарантийного ремонта часов – за счет потребителя.**

#### **Свидетельство о приемке**

Часы светодиодные цифровые вторичные **ЦВС-**

Заводской №

Изготовлены в соответствии с действующей технической документацией и признаны годными для эксплуатации.

Дата выпуска

М.П.

Контролер ОТК